Printing from the Wireless Network:

Make a network share [\\print.physics.leidenuniv.nl\fake](file://print.physics.leidenuniv.nl/fake) with other credentials like <physics\username> and password. And check the box reconnect at startup.ا ہے۔

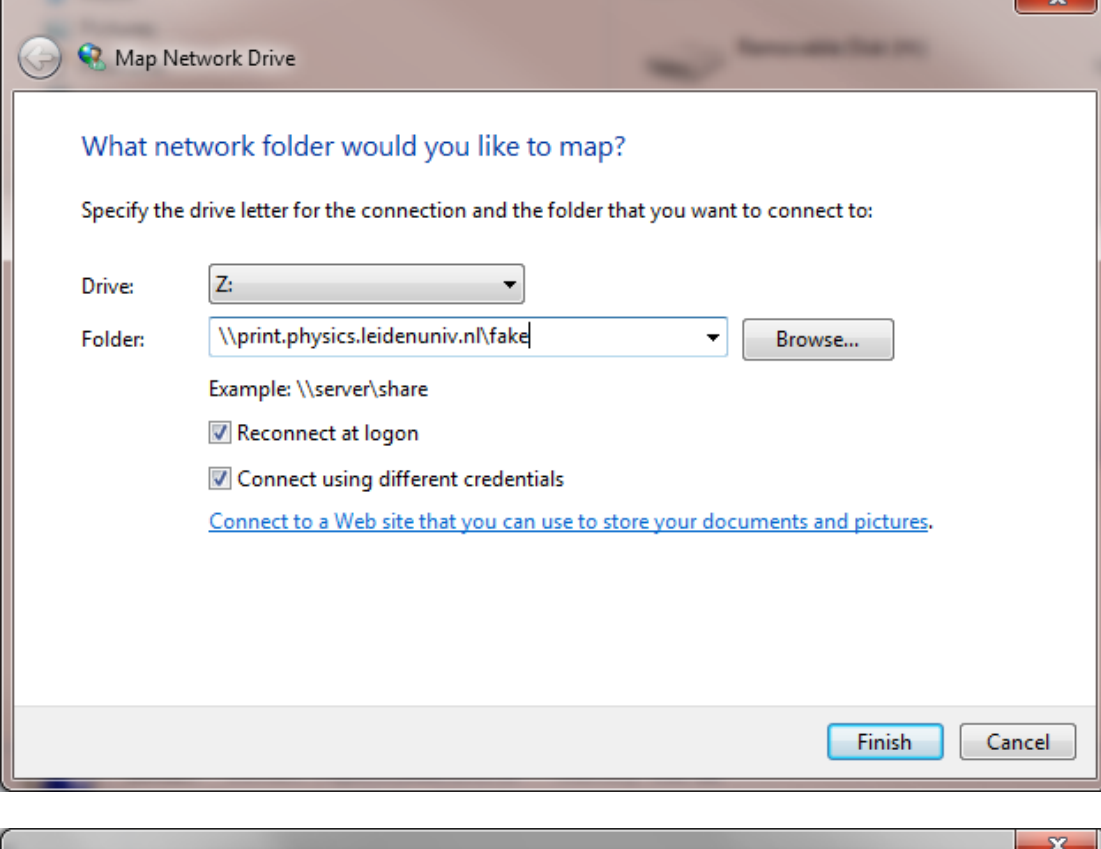

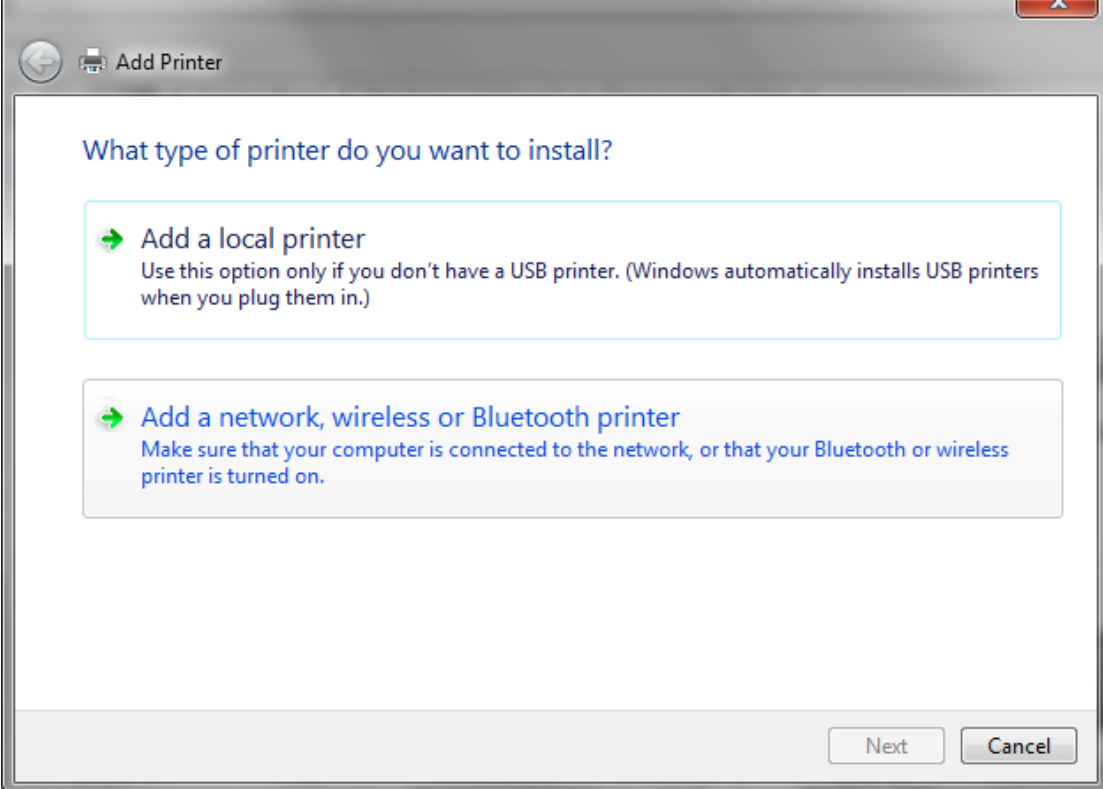

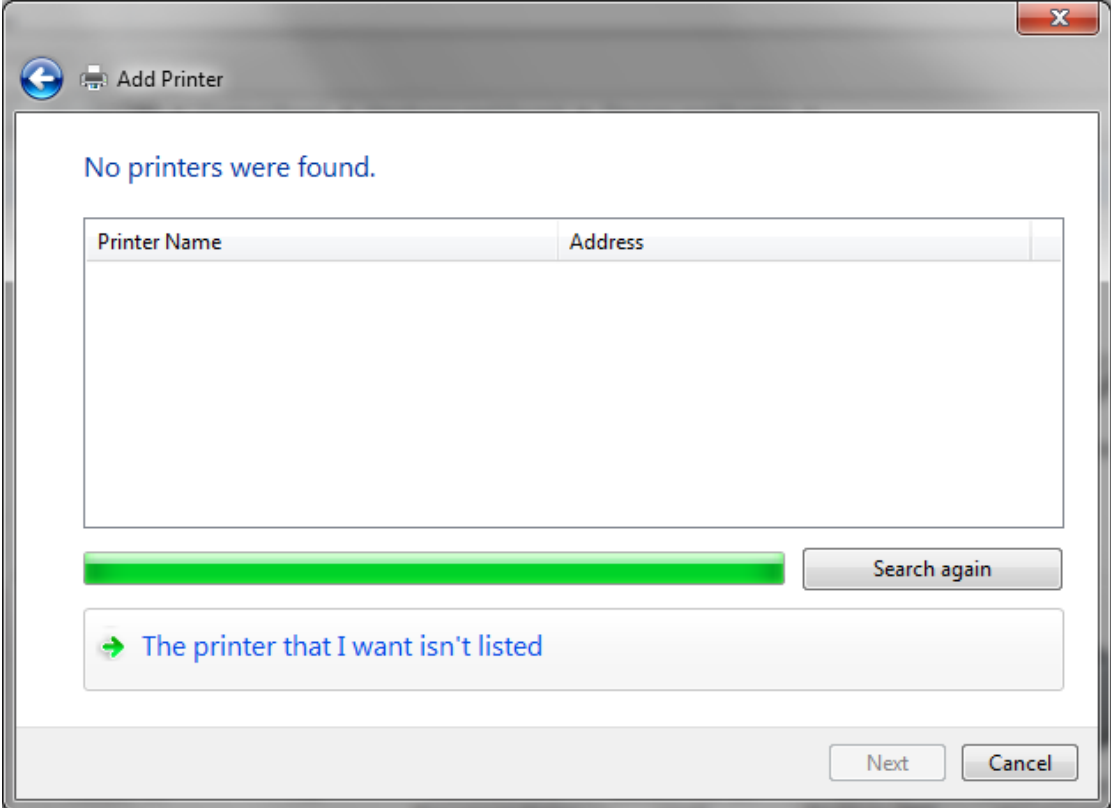

Click on "The printer that I want isn't listed"

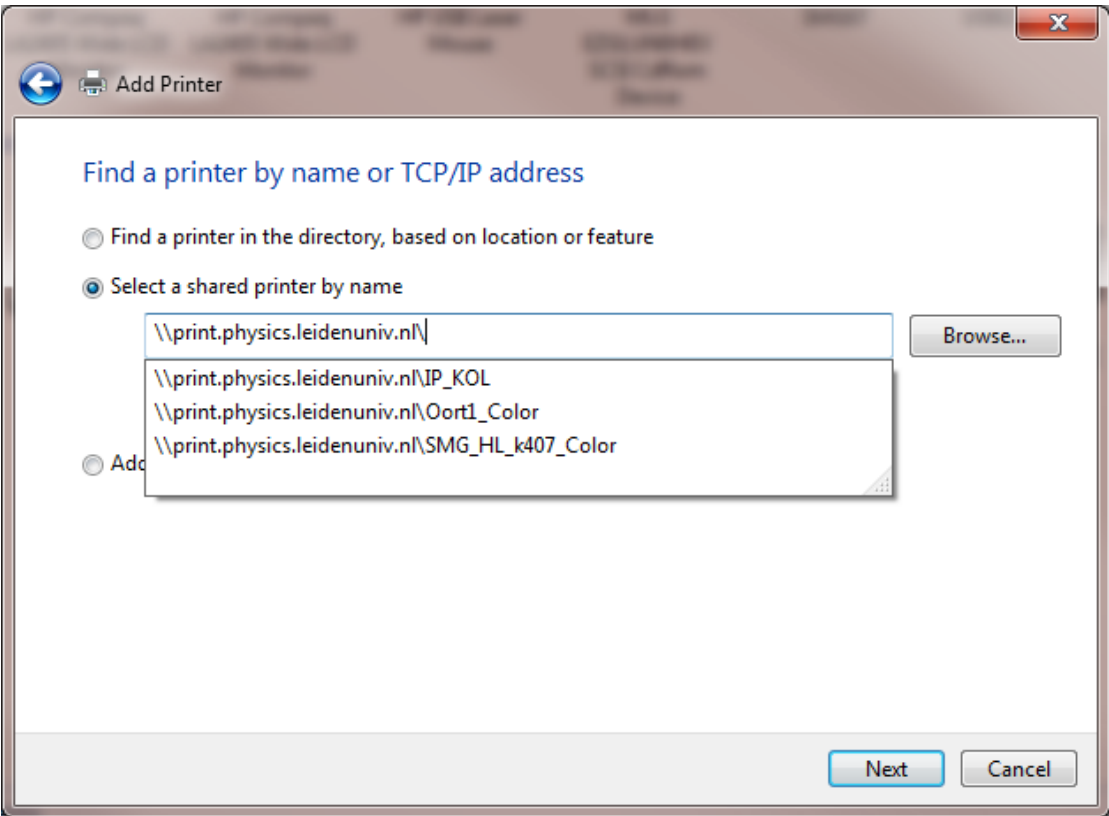

Now you must search to *\\print.physics.leidenuniv.nl*. And click twice the printer of your choice.

Repeat these steps for other printers.

After a reboot or startup of the laptop please click twice on the network share fake. The printers will otherwise be gray out, and printing will not work.